#### **ADD ON Course**

#### Organised by

# **Department of Computer Science**

#### **Session 2021-2022**

## **Course Title: FUNDAMENTALS OF MS WORD**

## Objectives of the course:

- **Exeryone should understand about the basics of Microsoft Word.<br>
<b>Course**  $\triangleright$  Everyone should understand the use of MS WORD.
- 
- ≻ Everyone should understand how to use MS WORD.
- $\triangleright$  Everyone should understand how to apply MS WORD.

## **Course Coordinator**

**•** SusobhanGhosh

Assistant Professor, Department of Computer Science, DinabandhuMahavidyalaya, Bongaon Assistant Professor, Department of Computer Science, DinabandhuMahavidyaJaya,

## **General Information**

**Duration : 40 hours** 

Entry Qualification : BA Honours and General Students

Language : Bengali / English

Venue : DinabandhuMahavidyalaya, Bongaon

 $\sqrt{2}$ 

Principal  $p_0$   $p_1$   $p_2$   $p_3$   $p_4$ **O\nabcndhU** 24 pgs (I'll **5ongaon.** 

## **SYLLABUS OF**

### **FUNDAMENTALS OF MS WORD**

#### > Computer Basics:

Introduction of Computer, Definition, Hardware, Software, Central Processing Unit, Input unit, Output unit

#### $\triangleright$  MS WINDOWS:

Desktop, Creating Folders and Files, Update, deletion, Notepad, Wordpad, Windows short cut keys

# $\mathbf{M}$ Sreating Folders and Files, Update,  $\mathbf{M}$

Text : Typing text, Alignment text, Editing Text, Cut, Copy, Paste, Select, Clear, Find, Replace

Text: Typing text,  $\mathcal{L}_{\text{max}}$  text,  $\mathcal{L}_{\text{max}}$  and  $\mathcal{L}_{\text{max}}$  editing Text,  $\mathcal{L}_{\text{max}}$ 

File Handling: Saving files, Open file, New, Close, Save as,

Formatting Text: Font Size, Font Style, Font Color, Use the Bold, Italic, and Underline, Change the Text Case, Line spacing, Paragraph spacing, Shading text and paragraph, Tabs and Indents

Objects Basics : Shapes, Clipart and Picture insert, Word Art, Smart Art, Columns and Orderings to Add Columns to a Document, I age is different these  $\epsilon$ , Basic  $\infty$ . nsert, Text boxes insert, word art insert, symbols and Chart insert.

Header & Footers : Inserting Header and Footer, Inserting objects in the header and footer, Add section break to a document

Numbering: Multilevel numbering and Bulleting, Creating List, List style, Page border, Page background

Tables : Table insert, Table Fonnatting, Table Styles, Alignment, Merge, Split

Styles and Content: Build- in Styles, Modifying Styles, Creating Styles, Creating a styles and Content: Build- in Styles, World- in Styles, Colored and Telectrician Styles, Creating internal references, Footn List style, contents and references of table, Adding internal references, Footnote, Endnote

Merging Documents : Typing new address list, Import address list from Excel<br>Meta sed issed field, Preview Pesult, Merging to envelopes. Merging to labe Write and insert field, Preview Result, Merging to envelopes, Merging to la Merge options

Maintaining Document. Changing the Proofing Tools, Managing Templates, Managing Templates, Managing Templates, Restricting Document Access, Protected View, Working with Templates, Managing Templates, Biswalit

Principal Dlnabandhu Mohavldyolaya Bongaon. 24 Pgs (NI

Proofing the document: Spelling Check, Mark Grammar Errors, AutoCorrect Options

Printing : Page Setup. Setting margins. Print Preview. Print Options

# **Course Schedule**

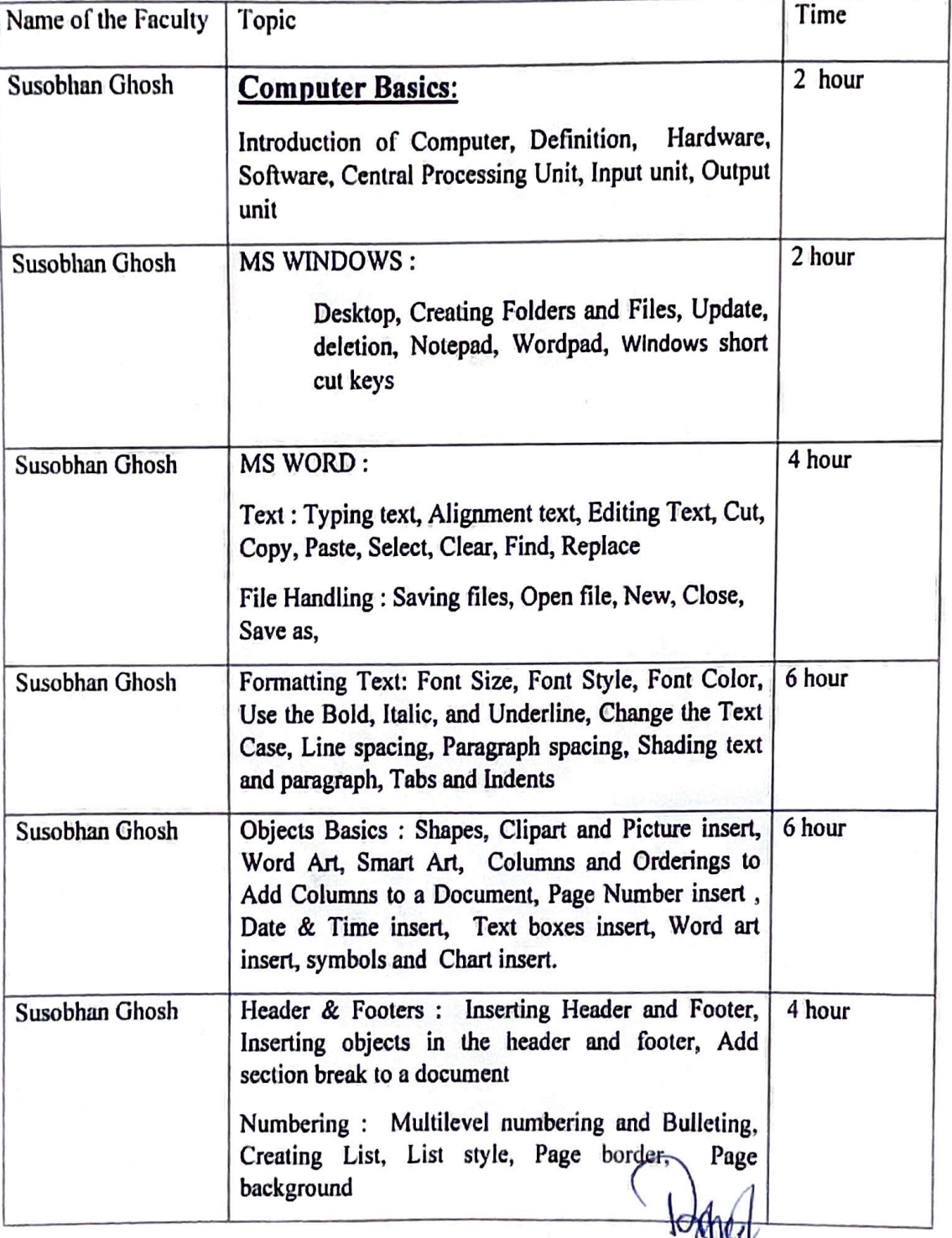

Biswajit ch Princ Dinabandhu Mahaelde alaya Bongaon, 24 PiperNi

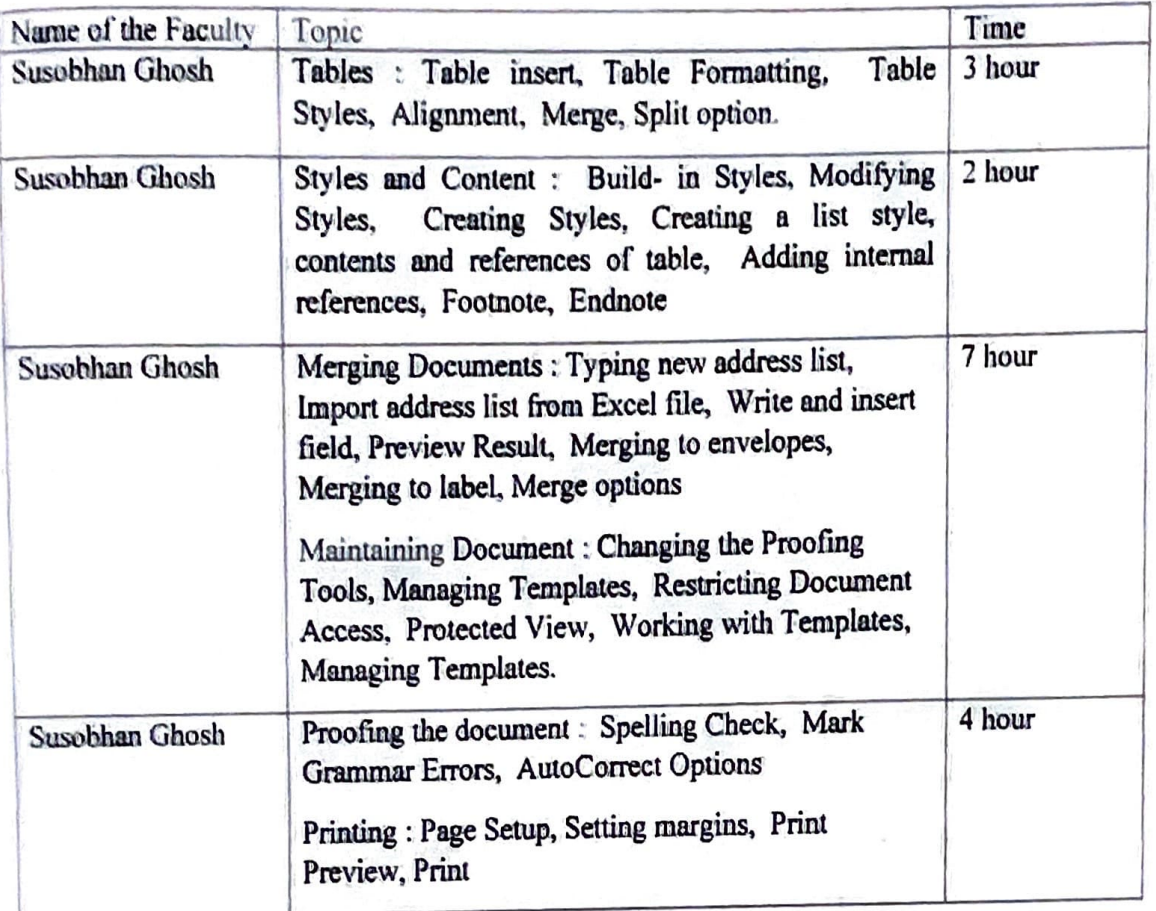

Biswajit Ghosh<br>Biswajit Ghosh<br>Biswajit Ghosh<br>Dinabandhu Mahavidyalaya<br>Bangaon, 24 Pgs (N)